## **IVAO**

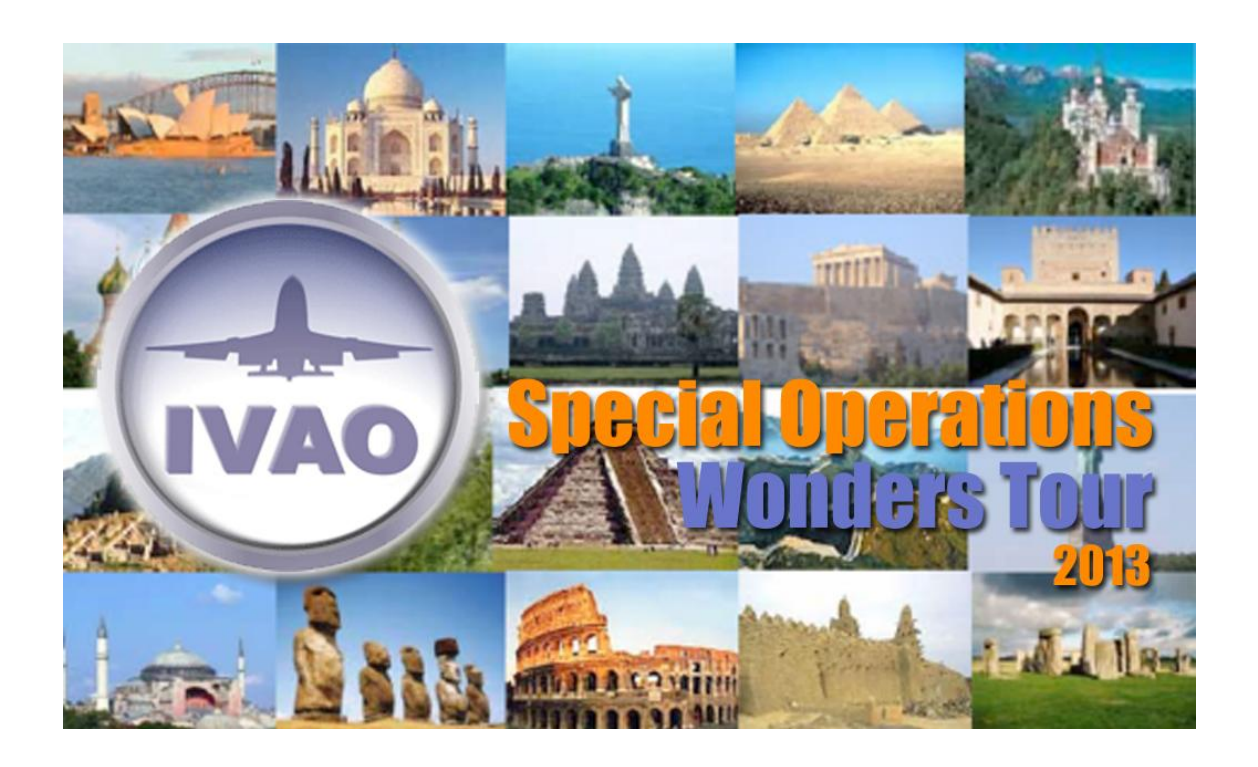

# **Special Operations Wonders Tour**

## **2013**

IVAO Special Operations Headquarters

Welcome pilot! The Special Operations HQ would like to invite you for a new exciting tour which includes both touristic and operational tasks, and over the major FS landmarks sceneries such as the Colosseum, Niagara Falls, the Pyramids, etc. Welcome to the IVAO Special Operations Wonders Tour 2013!

Read the manual carefully, as it will give all the information you need to complete this tour. Some legs will bring you through active divisions, some of them won't. Always be aware about the civilian traffic! Do not forget: the active ATC is always the boss, so inform him about your mission in your flight plan and via (non)verbal communication. In most cases, you'll only receive the departure and arrival airports. Route planning and such is entirely up to you.

Take care about the route planning: in case of active division's area, you have to choose from the existing STAR and SID procedures to avoid any interference with the civilian traffic. The good SO pilots always have charts on board and prepare themselves properly for the flight.

Please remind, IVAO is mostly a civilian network, we should apply the general IVAO rules. Nonetheless, each leg has its own special rules. These shall define the flight level, speed, aircraft type, weather conditions, preferred time settings etc. If there are no restrictions (e.g.: for supersonic flights) keep to the general rules. For any deviation from the general rules, under active ATC, ask his permission.

#### *Obs.: Adjust the Scenery Complexity, at least, as Normal in FS Display settings.*

#### **General rules:**

You are free to choose your military aircraft: fighter, heavylift and light transport, and helis. Do not use uniquely civil aircrafts.

Max. speed limit for military a/c is 350 IAS below FL100.

Max. speed limit for civilian a/c is 250 IAS below FL100.

Max. speed is Mach 0.97 above FL420, except where supersonic flight is approved.

Max. supersonic speed allowed: MACH 2.00

Military callsign is required.

Additional sceneries required.

Charts should always be on board.

Flight Plan should always be filled in correctly.

You have to fly these legs in sequence presented here.

Real (IvAp) weather and 1x sim rate required.

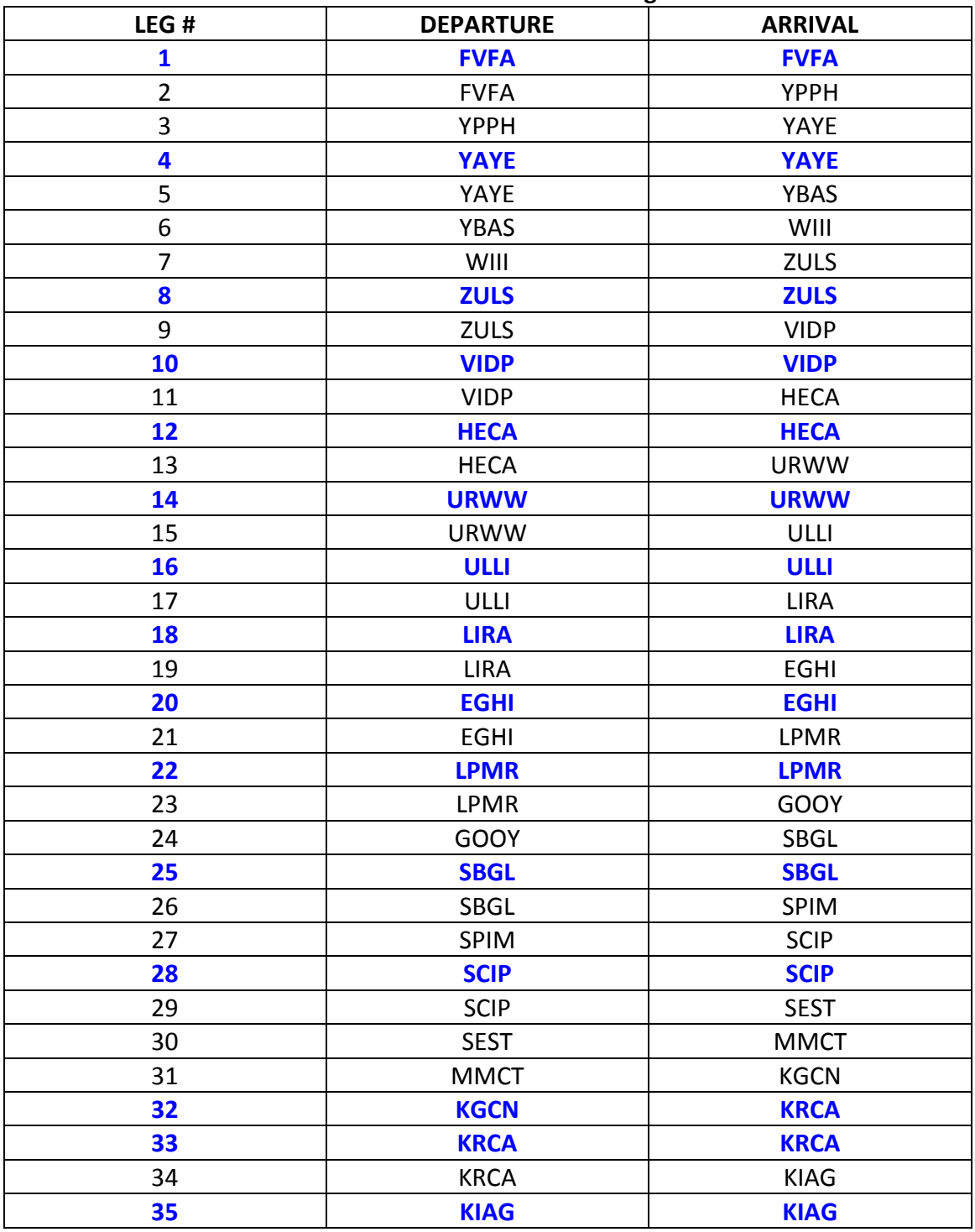

#### **IVAO SO Wonders Tour 2013 Leglist**

\*Special missions in **blue**.

#### **DOWNLOAD AND FOLLOW THE INSTRUCTIONS TO INSTALL**

These files need to be installed in order to see the sceneries developed for this tour.

**• Pack 1 (Basic Pack Library)** - [www.ivao.aero/SpecOps/SOWT12/ezlibfabv.zip](file:///C:/Users/Chuck/Desktop/SOWT%202012/TO%20RELEASE%20SOON/RELEASE%20VERSION/www.ivao.aero/SpecOps/SOWT12/ezlibfabv.zip ) - 155Mb Install: Open the compressed file and execute the Ez Scenery Library.exe. Activate it at the FS Scenery Library.

**• Pack 2 (MCD Mil Library)** - [www.ivao.aero/SpecOps/SOWT12/mcdmil.zip](file:///C:/Users/Chuck/Desktop/SOWT%202012/TO%20RELEASE%20SOON/RELEASE%20VERSION/www.ivao.aero/SpecOps/SOWT12/mcdmil.zip ) - 8,5Mb Install: Open the compressed file and you will find the folder MCDMil. Inside it you will find two folders: MCDMil Scenery and Effect - BACKUP the ORIGINAL first. Install and activate the first one (MCDMil Scenery) in the FS Scenery Library. The second folder (Effect - BACKUP the ORIGINAL first) have only the file fx\_dirtcrash.fx inside it. Make a backup of the former file, at you FS/Effects folder, and overwrite it with the one you found inside the Effect - BACKUP the ORIGINAL first folder.

**Obs.: If you´ve downloaded the libraries for the SOWT2012 and still have them installed, you do not need to download and install them again.**

• **Pack 2.1 (AB Libs)** - [www.ivao.aero/SpecOps/downloads/ABLIBS.zip](http://www.ivao.aero/SpecOps/downloads/ABLIBS.zip ) - 3,2Mb

Install: Install at Addon Scenery and activate it at the FS Scenery Library.

**• Pack 3 (Victoria Falls) -** [www.ivao.aero/SpecOps/SOWT13/vicfalls.zip](http://www.ivao.aero/SpecOps/SOWT13/vicfalls.zip ) - 3,5Mb Installation: Placement of the gorge and bridge are optimized for TERRAIN\_MAX\_VERTEX\_LEVEL=20.

1) Extract vicfalls.zip to a temporary directory, making sure that the "use folder names" option is enabled.

2) Move the four .fx files from the "effects" folder into your "FS..\Effects" folder.

3) Move the "Africa - Victoria Falls scenery" and "Africa - Victoria Falls bridge" folders into your "FS..\Addon Scenery" folder.

4) Start up FS and add/activate the "Africa - Victoria Falls scenery" and "Africa - Victoria Falls bridge" folders with the Settings > Scenery Library > Add Scenery function. Level of priority is not important as long as it is above (in the Scenery Library window) the default Africa scenery. Shut down FS and restart to rebuild the Scenery Library (only necessary with FS2004).

**• Pack 4 (Rio de Janeiro v9) -** [www.ivao.aero/SpecOps/SOWT13/rio.zip](http://www.ivao.aero/SpecOps/SOWT13/rio.zip ) - 69,5Mb To install the RioDeJaneiroV9.0:

If you already have the installed older versions : unistall scenery and / or another scenery who occupies the same area.

1 - Unzip RioDejaneiroV9.0 to any folder of your choice .

 1 - Explore RioDejaneiroV9.0; copy the folder " Flight simulator 9 " with the whole his content and paste in your folder Flight Simulator 9.

 2 - Open the FS9, go to settings / scenery and add and check the new area RioDeJaneiroV9.1 in addon scenery. Quit FS9 and restart it .

#### **• Pack 5 (Tibet – Potala Palace) -** [www.ivao.aero/SpecOps/SOWT13/tibet\\_93.zip](http://www.ivao.aero/SpecOps/SOWT13/tibet_93.zip ) - 424Kb

Installation:

- delete all previous versions of this scenery completely

- unzip the ZIP-file into your Microsoft Games\FS2004\ADDON SCENERY -folder

- you get 2 new folders:

"Tibet" (folder of scenery)

"Landclass" (do not add a "texture" folder !)

- open FS2004, install and activate the scenery in the scenery library

**• Pack 6 (Tibet – Lhasa Gongar ZULS) -** [www.ivao.aero/SpecOps/SOWT13/zuls.zip](http://www.ivao.aero/SpecOps/SOWT13/zuls.zip) - 6,4Mb

Install: Extract the ZULS folder to you FS/Addon scenery folder, and activate it at the FS scenery library.

Please seperate HL972210.bgl RD972210.bgl and ST972210.bgl from your <FS9 main folder>/scenery/asia/scenery folder and copy the BGL file HP972210.bgl (found inside your new ZULS folder) to the folder <FS9 main folder>/scenery/asia/scenery. Remember to make a backup of the original HP972210.bgl first.

**• Pack 7 (Wonder Scenery Package) -** [www.ivao.aero/SpecOps/SOWT13/wonder.zip](http://www.ivao.aero/SpecOps/SOWT13/wonder.zip) e [www.ivao.aero/SpecOps/SOWT13/fire.zip](http://www.ivao.aero/SpecOps/SOWT13/fire.zip)

Install: Extract the folder WONDER, to your FS/Addon Scenery folder and activate it at the FS scenery library.

#### **Pack 8 – Russian Sceneries**

URWW for FS2004

[http://ivaoru.org/sites/default/files/scenery\\_files/URWW\\_fs2004.zip](http://ivaoru.org/sites/default/files/scenery_files/URWW_fs2004.zip)

URWW for FSX: [http://www.avsim.su/f/fs2004-scenarii-44/aeroport-gumrak-urww-g](http://www.avsim.su/f/fs2004-scenarii-44/aeroport-gumrak-urww-g-volgograd-7393.html)[volgograd-7393.html](http://www.avsim.su/f/fs2004-scenarii-44/aeroport-gumrak-urww-g-volgograd-7393.html)

Scenery of ULLI for FS2004:

[http://ivaoru.org/sites/default/files/scenery\\_files/ULLI\\_fs2004.zip](http://ivaoru.org/sites/default/files/scenery_files/ULLI_fs2004.zip)

Scenery of ULLI for FSX: [http://ivaoru.org/sites/default/files/scenery\\_files/ULLI\\_fsx.zip](http://ivaoru.org/sites/default/files/scenery_files/ULLI_fsx.zip) Scenery of Valaam for FS2004: [http://ulll.avsim.su/download/Valaam\\_53A.zip](http://ulll.avsim.su/download/Valaam_53A.zip) Scenery of Valaam for FSX: [www.ivao.aero/SpecOps/SOWT13/Valaamfsx.rar](http://www.ivao.aero/SpecOps/SOWT13/Valaamfsx.rar)

#### **Welcome Pilot! Follow the rules and the sequence and have a nice tour!**

#### **Leg #1 – MISSION 1**

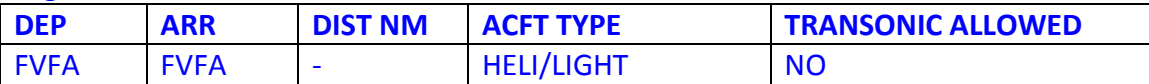

**Mission:** Victoria Falls - Boat crash Rescue. You are the unique SAR unit in the area and 8 guys are on the water right now. 2 of them were reported near the Victoria Falls Bridge. Go there and rescue the first two and follow along the river do the East and search for the last 6 survivors.

#### **Leg #2**

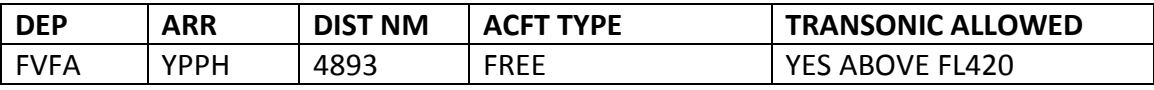

#### **Leg #3**

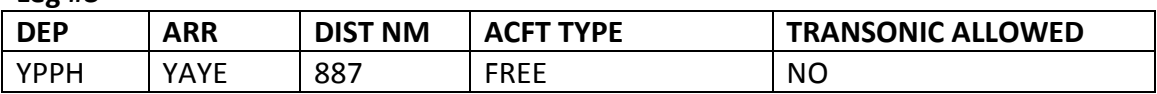

#### **Leg #4 – MISSION 2**

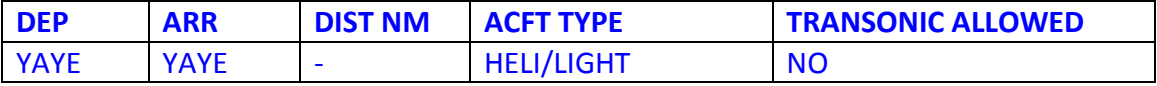

**Mission:** Takeoff from YAYE and proceed to YYND, make a short land (5 minutes) to get the VIP for a sightseeing at Ayers Rock (Uluru), and proceed do your final land at YAYE.

#### **Leg #5**

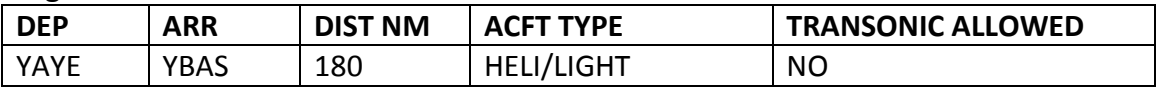

#### **Leg #6**

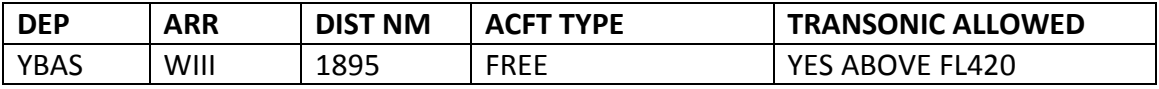

#### **Leg #7**

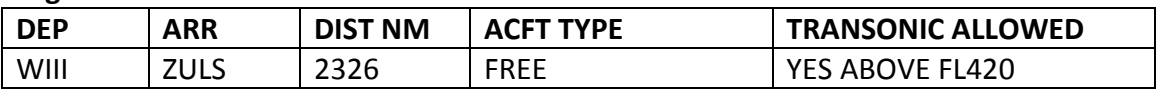

#### **Leg #8 – MISSION 3**

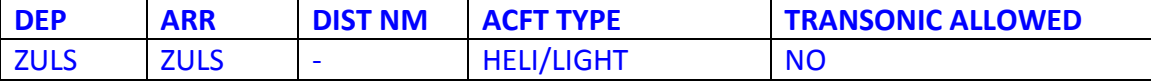

**Mission:** You are in charge of a cargo flight to the Potala Palace. Takeoff from Lhasa and proceed to west till you find the first valley to your right (North). Follow it till you find the Lhasa city and lake at your right (about 5 minutes flying). You will see the Potala Palace also at your right. Unload your cargo in a hoist operation over the Palace or make some cargo drops over it.

**Leg #9**

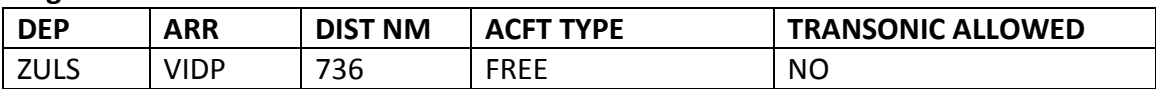

#### **Leg #10 – MISSION 4**

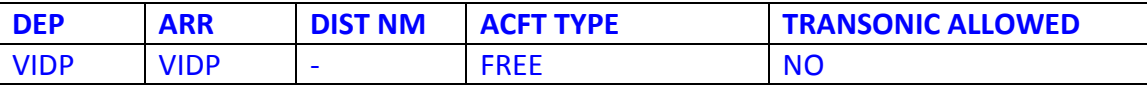

**Mission:** You are invited to the annual Air Show which takes place near the Taj Mahal. Takeoff and execute a 10 minutes flight over the Taj Mahal, performing some low-level maneuvers to the crowd watching you, and 5 touch and goes (TGLs) at VIAG between your low-level passages over the monument.

#### **Leg #11**

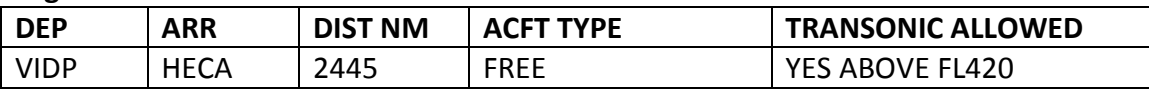

#### **Leg #12 – MISSION 5**

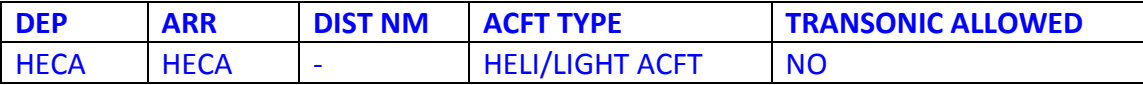

**Mission:** You are called to transport some scientists which are located near the Pyramids, and to unload them at the Origin GAS ship, located at North from HEAX, after unload them you should return to HECA.

#### **Leg #13**

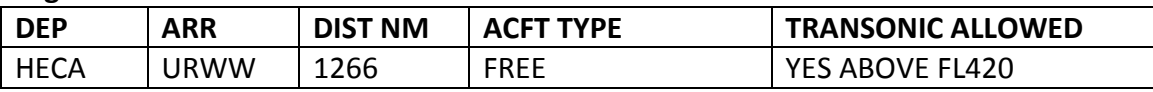

#### **Leg #14 – MISSION 6**

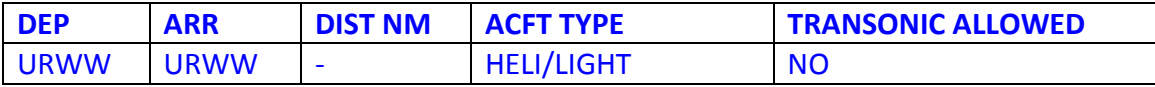

**Mission**: Welcome on Russia land. Today we will fly a short observing flight. The main showplaces of Volvograd are Mamayev Kurgan and a huge monument named "The Mothrland Calls", commemorating the Battle of Stalingrad in WWII. Declared the largest statue in the world in 1967, it is significantly more complex from an engineering point of view due to its characteristic posture with a sword raised high in the right hand and the left hand extended in a calling gesture. It is really majestic structure, but with some problems. The main problem is statue is currently leaning due to groundwater level changes causing movement of the foundations; the leaning is rapidly getting worse. The statue is not fixed to its foundations and is held in place only by its weight. It has bank 22 centimetres to the Volga river and is not expected to be able to move much farther without collapsing. The critical bank is 27 centimeters. Also some cracks were spotted near right arm of the sculpture. So, we need to check it's position time to time. Take your helicopter or any small prop aircraft and take some photos of monument. Its height is 90 meters, so be careful near it.

Obs.: In Russia above Transition Flight Level use feets, but below Transition Altitude use meters!

You start in Gumrak – main airport of Volgograd. Here is your flightplan:

#### **ROUTE: URWW MOTHERLAND CALLS MONUMENT URWW**

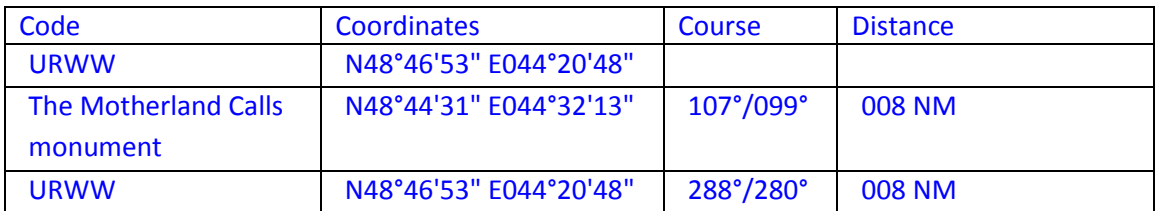

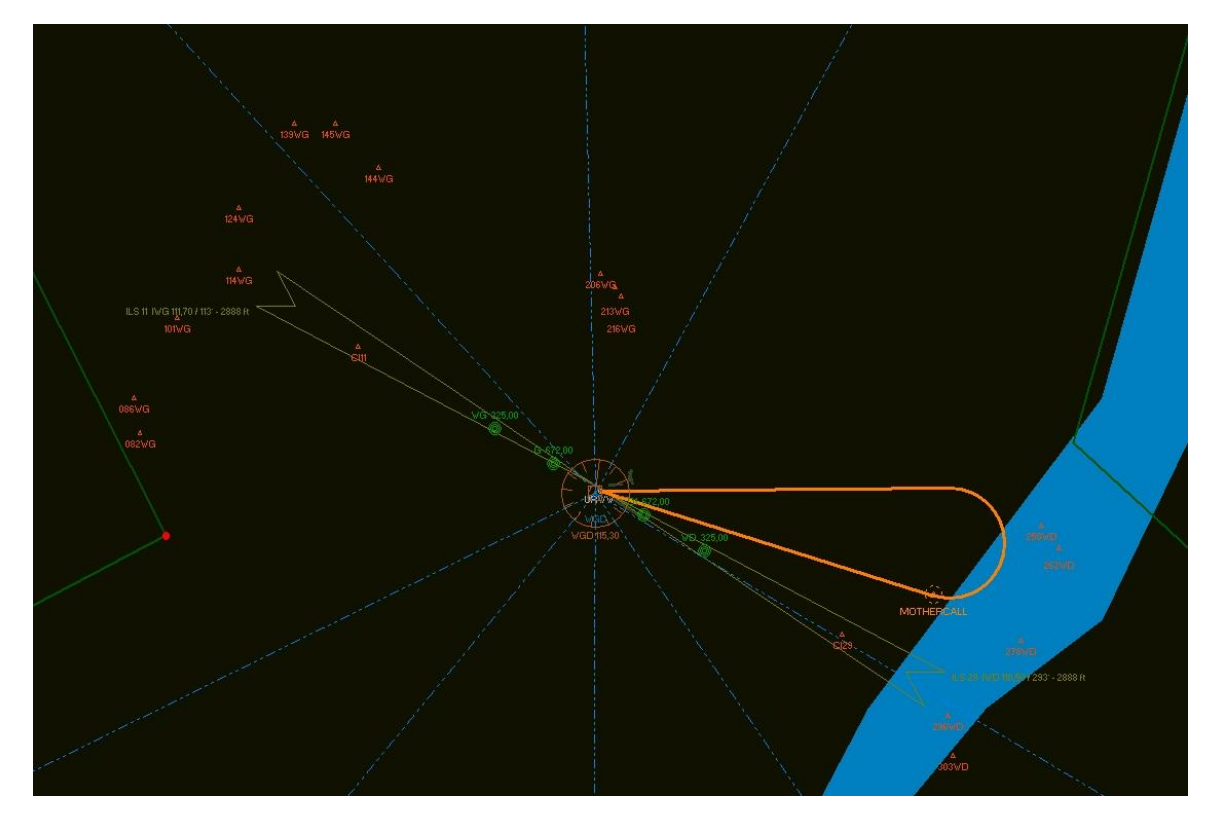

After taking photo go back to Gumrak via it aerodrome circuit and share photos somewhere, so we can look at it and analyze position of monument.

Leg #15

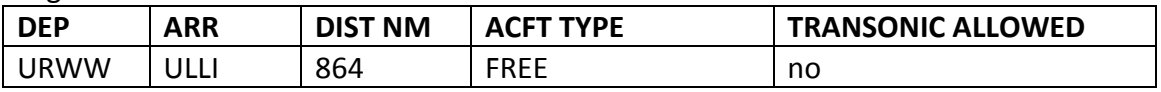

#### **Leg #16 – MISSION 7**

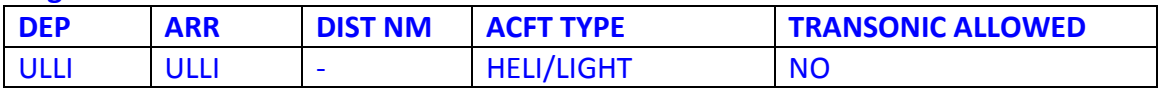

**Mission:** Your next mission will be delivery cargo and people to the Valaam archipelago, which is situated in north part of Lake Ladozhskoe. I made some history tips for you. Take it and read.

#### **Historical data:**

The total area of its more than 50 islands is 36 km². The largest island is also called Valaam. It is best known as the site of the 14th century Valaam Monastery and for its natural beauty. In the 12th century, the islands were a part of the Novgorod Republic. In the 17th century, they were captured by Sweden during the Time of Troubles, but Russia reconquered them less than a century later. When the Grand Duchy of Finland was set up in the early 19th century as an autonomous part of the Russian Empire, Alexander I of Russia made Valaam a part of Finland. In 1917, Valaam became a part of newly independent Finland, but it was acquired by the USSR after the Winter War and Continuation War.

The island is permanently inhabited by monks and families. In 1999, there were about 600 residents on the main island; including army service personnel, restoration workers, guides and monks. There is a kindergarten, an arts and sports venue, a school and a medical center.

During the summer, the main island can be reached by tour boats which leave St. Petersburg at night and arrive at the island the following morning. But the boat is too slow and time to time we use aviation for fast deliveries. You are lucky: we have some staff to deliver right now. So, you can help us and see one of the most beautiful place in the world. Here your flight briefing, read it carefully.

There is no any runway or helipad to land on Valaam archipelago. So, you need to fly couple circuits over main island and choose place to land. Be careful during approach! After unload go back to St. Petersburg via intersection AGBON and join STAR. Total distance is 221 NM.

#### **Flight briefing**

#### ROUTE: ULLI DCT SEGON DCT TOKSO DCT 6131E DCT VALAAM DCT AGBON ULLI

Obs.: In Russia above Transition Flight Level use feets, but below Transition Altitude use meters! You can fly any helicopter or small proper aircraft like An-2 or even any turboprop like Beechcraft King Air 350. So, choose your wings and go to hangar. We must deliver cargo and people in 2 hours. Go!

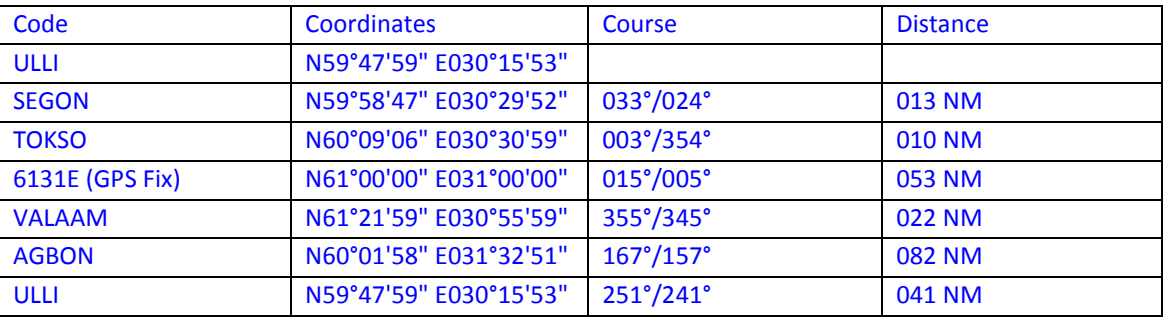

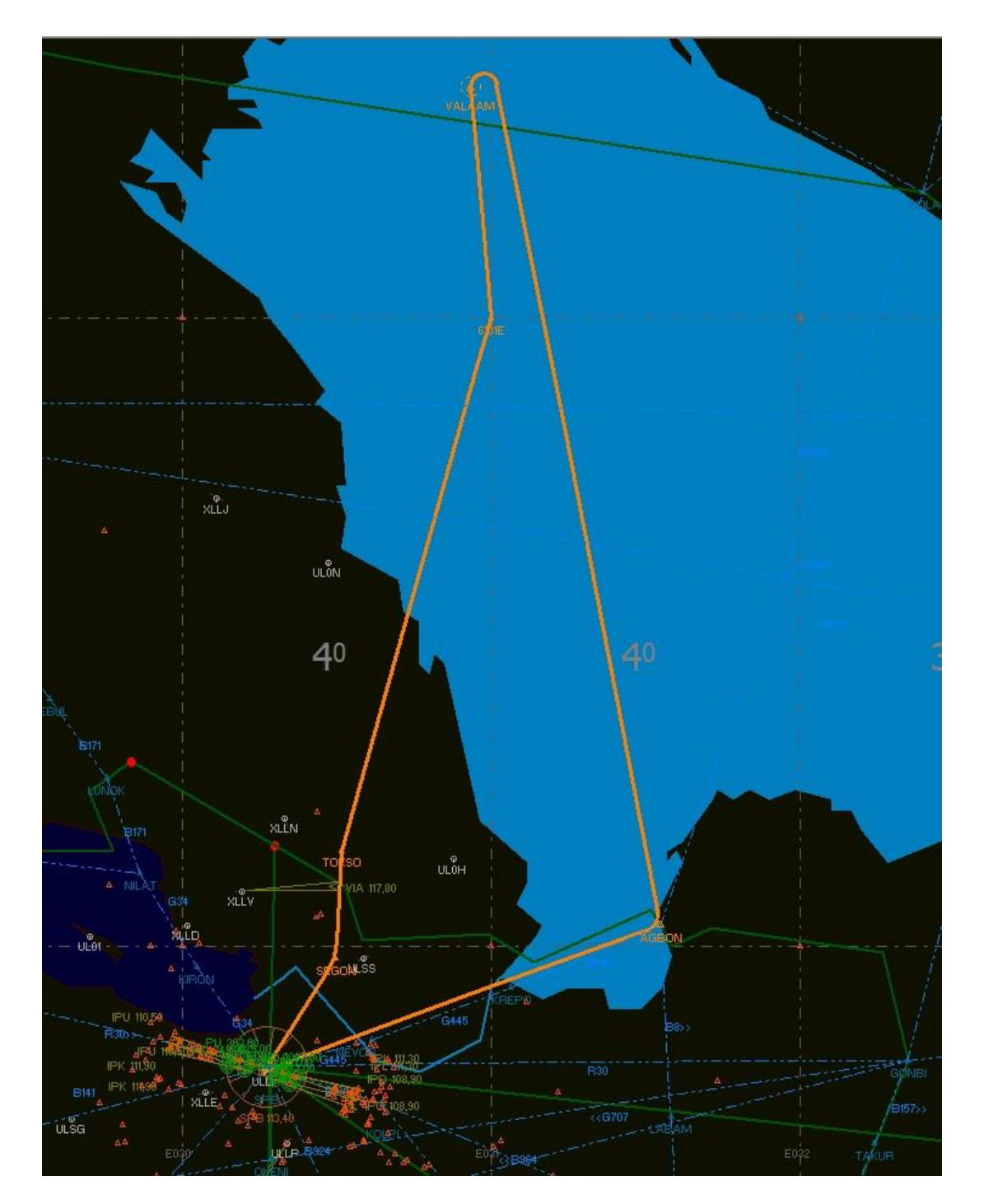

Leg #17

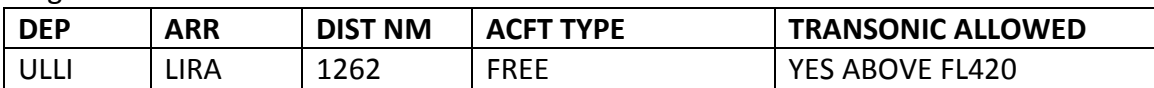

#### **Leg #18 – MISSION 8**

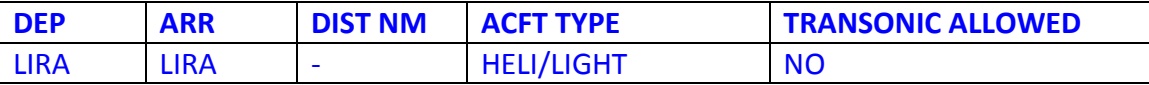

**Mission:** You are now working in Italy. Get the VIPs at the Costa Brava Ship, located west of Rome (RDL231 21NM OST VOR 114.90), and go for sightseeing the Colosseum (5 mins flight over the region).

#### **Leg #19**

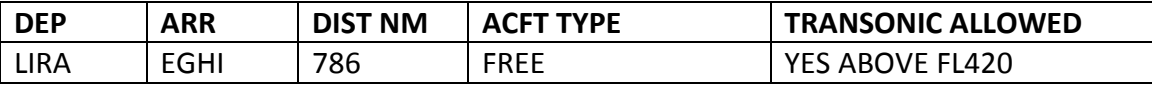

#### **Leg #20 – MISSION 9**

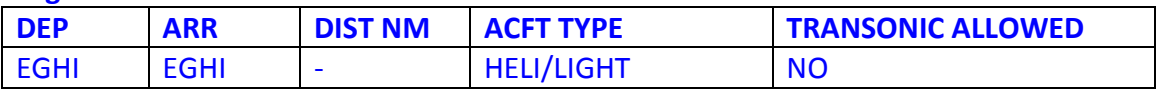

**Mission:** Take off to support the battleships at the channel (RDL187 43NM SAM VOR 113.35) and take advantage for sightseeing the famous Stonehenge.

#### **Leg #21**

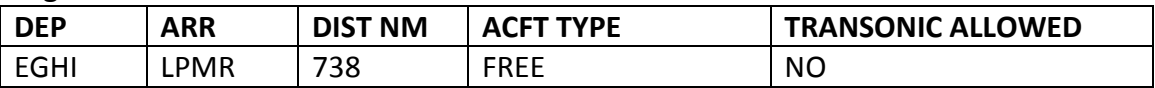

#### **Leg #22 – MISSION 10**

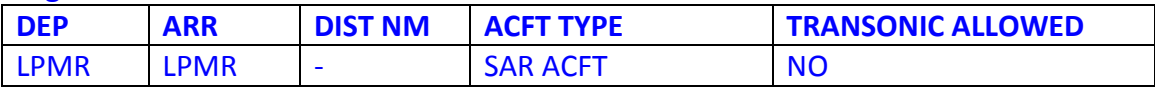

**Mission:** Ship Rescue – Search Area between RDL 280-290 OVAR VOR 110.60, 50-60nm – N40° 59.92' W009° 51.19', Bring the survivors to LPMR or drop some life rafts.

#### **Leg #23**

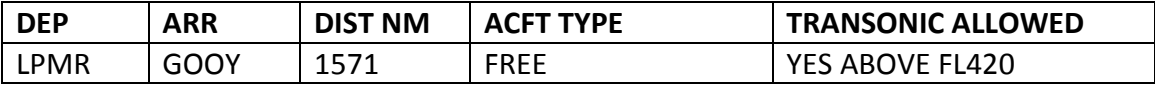

#### **Leg #24**

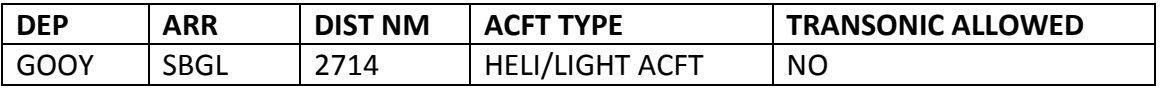

#### **Leg #25 – MISSION 11**

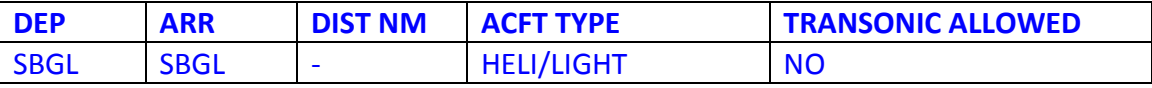

**Mission:** Rio de Janeiro is the place of the FIFA 2014 World Cup and the 2016 Olympic Games and this is your time to see what Rio de Janeiro is all about. Take off and make a 10 min sightseeing in Rio de Janeiro and understand why it is called as the Wonderful City.

#### **Leg #26**

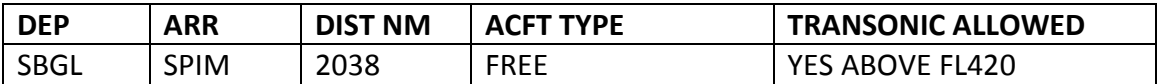

#### **Leg #27**

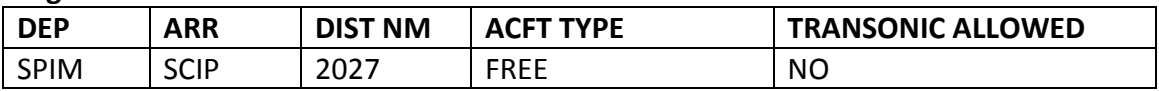

#### **Leg #28 – MISSION 12**

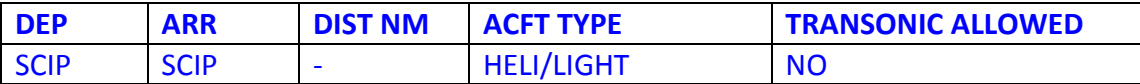

**Mission:** Easter Island Quest - How many Moais do we have in Easter Island? It is your task to find this answer. Report it for us at the Comments field of your Tour report.

#### **Leg #29**

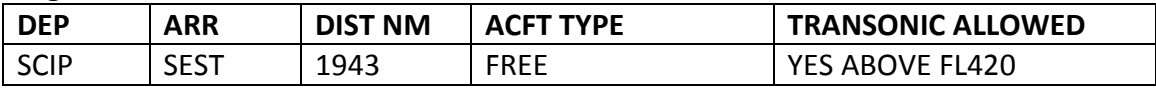

#### **Leg #30**

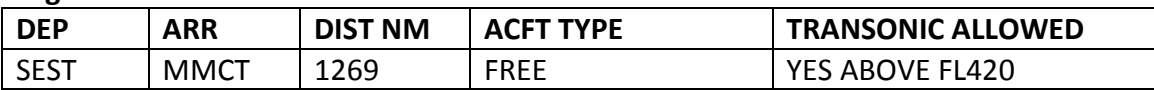

#### **Leg #31**

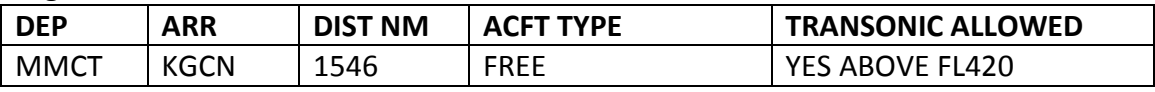

#### **Leg #32 - MISSION 13**

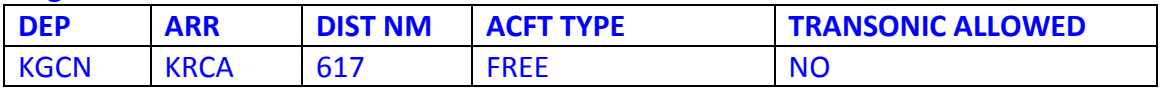

**Mission:** Low Level inside the Canyon - Flying through the canyon, proceed in a low level flight (lower than 300ft AGL) to KRCA.

#### **Leg #33 – MISSION 14**

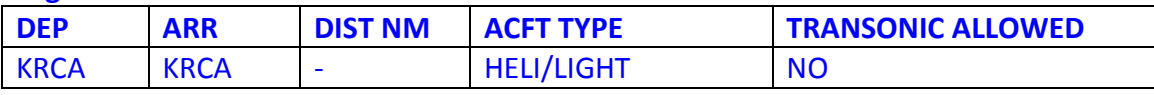

**Mission:** Rescue at the Mount Rushmore – We have 3 lost guys needing your SAR assistance. Their last contact was near the basis of the Mount Rushmore. Move! They need your help.

#### **Leg #34**

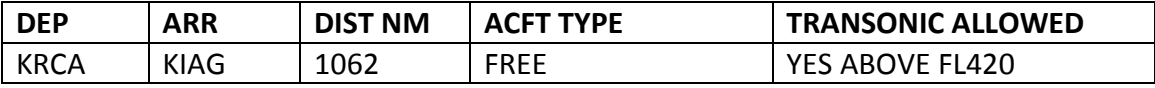

#### **Leg #35 – MISSION 15**

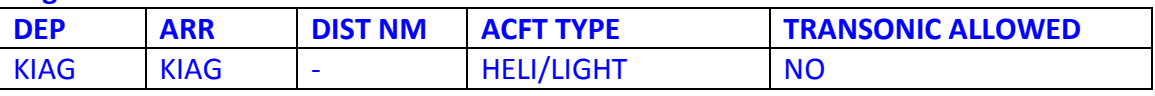

**Mission:** This is the end of this tour. Take off from KIAG and follow to Niagara Falls. This is your last sightseeing flight. Let´s make some pictures (and if you takeoff between 8-9PM local, you will have a small surprise). Enjoy it!

### **Emergency Section**

*Be careful! The information of the next lines could act as spoilers. Use the contents of this section at your own.*

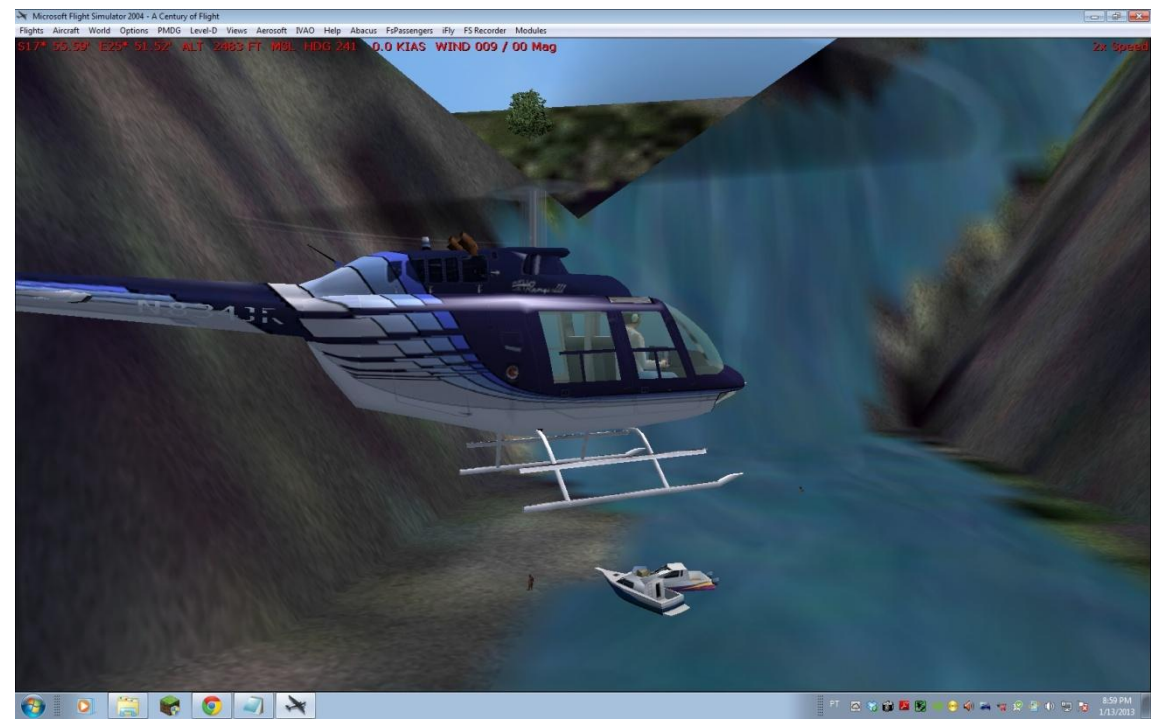

Mission 1 - Victoria Falls - S17°53.32' E025°47.99'

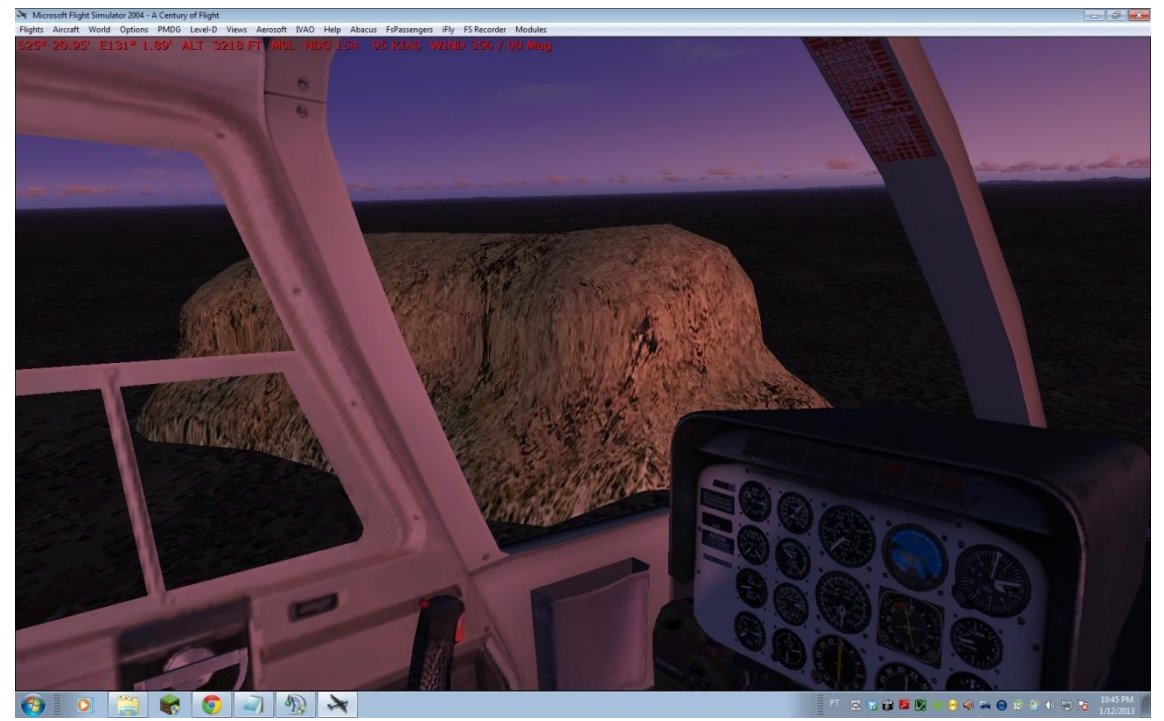

Mission 2 - Ayers Rock / Uluru - S25°20.42' E131°02.10'

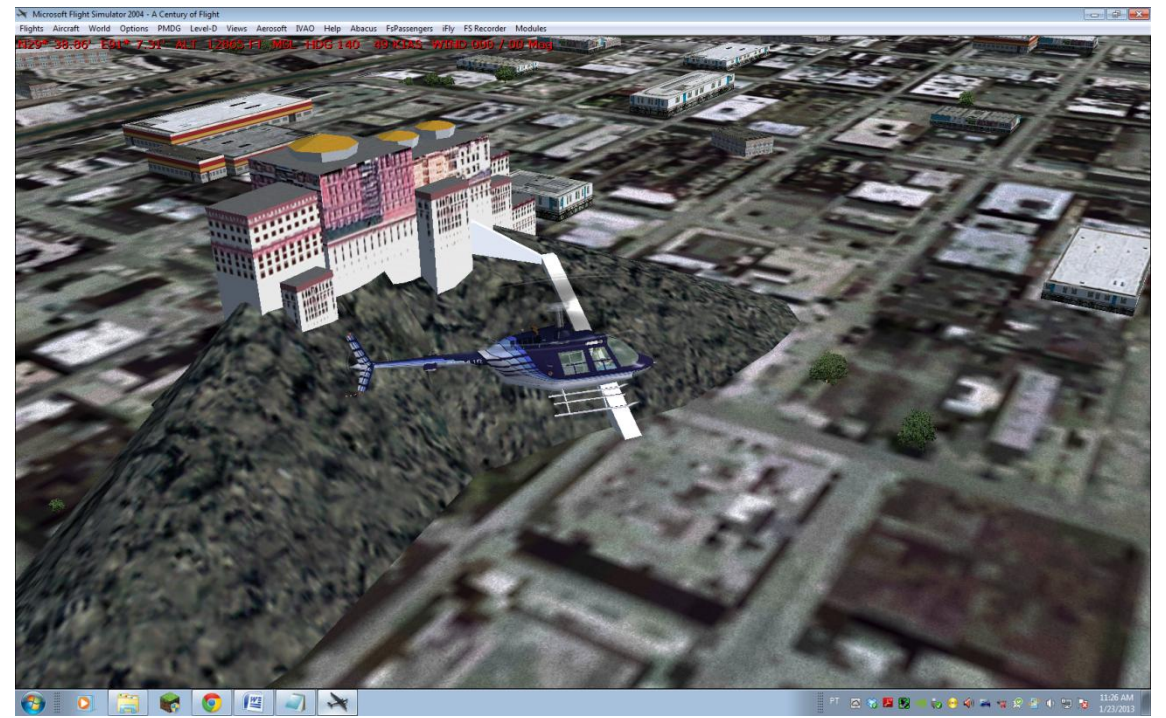

Mission 3 - Potala Palace - N29°38.85' E091°06.43'

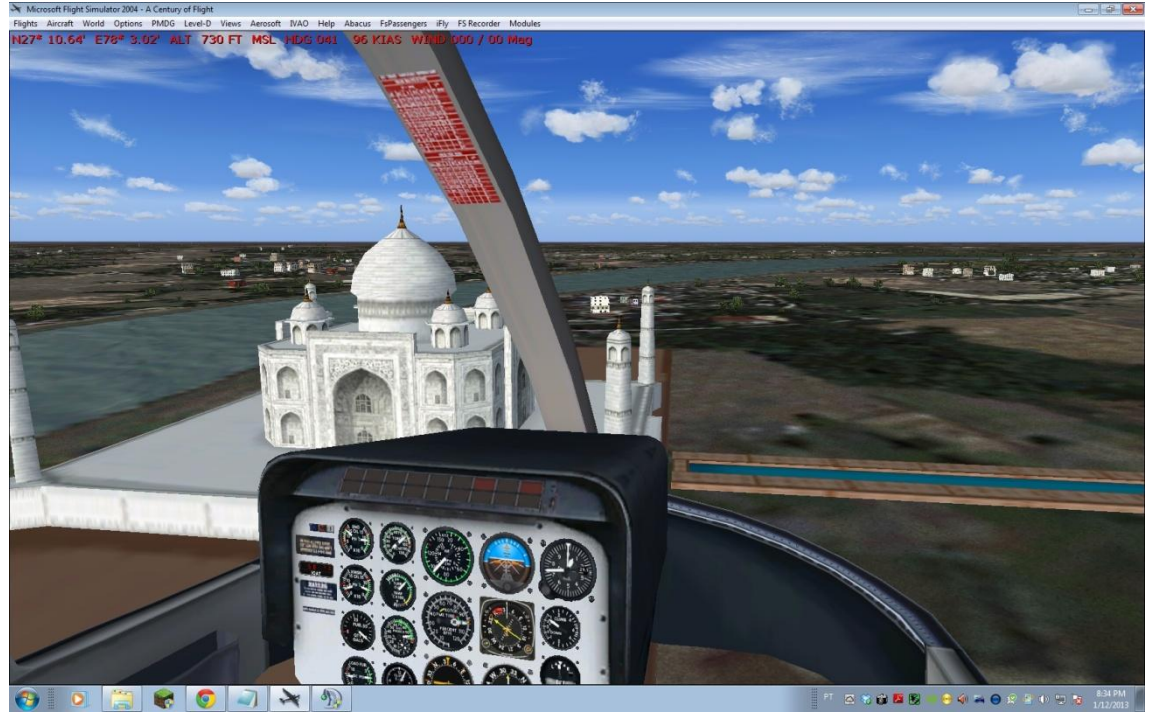

Mission 4 - Taj Mahal - N27°10.91' E078°02.98'

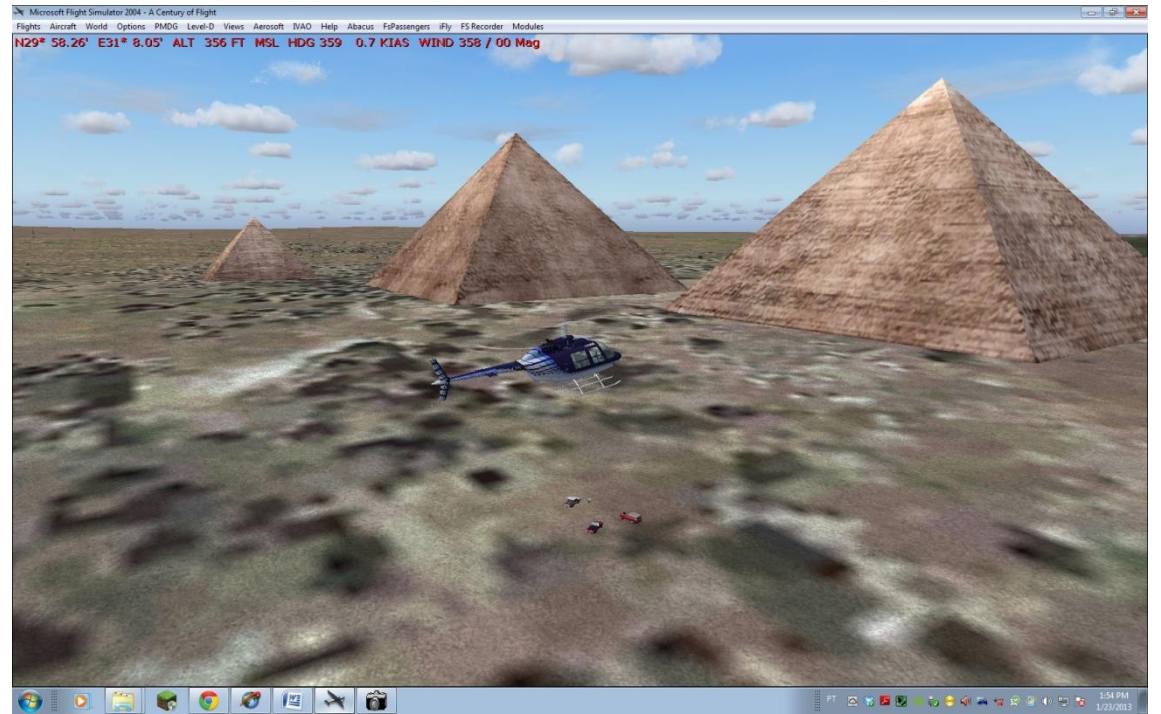

Mission 5 - Pyramids - Scientists - N29°58.18' E031°08.64'

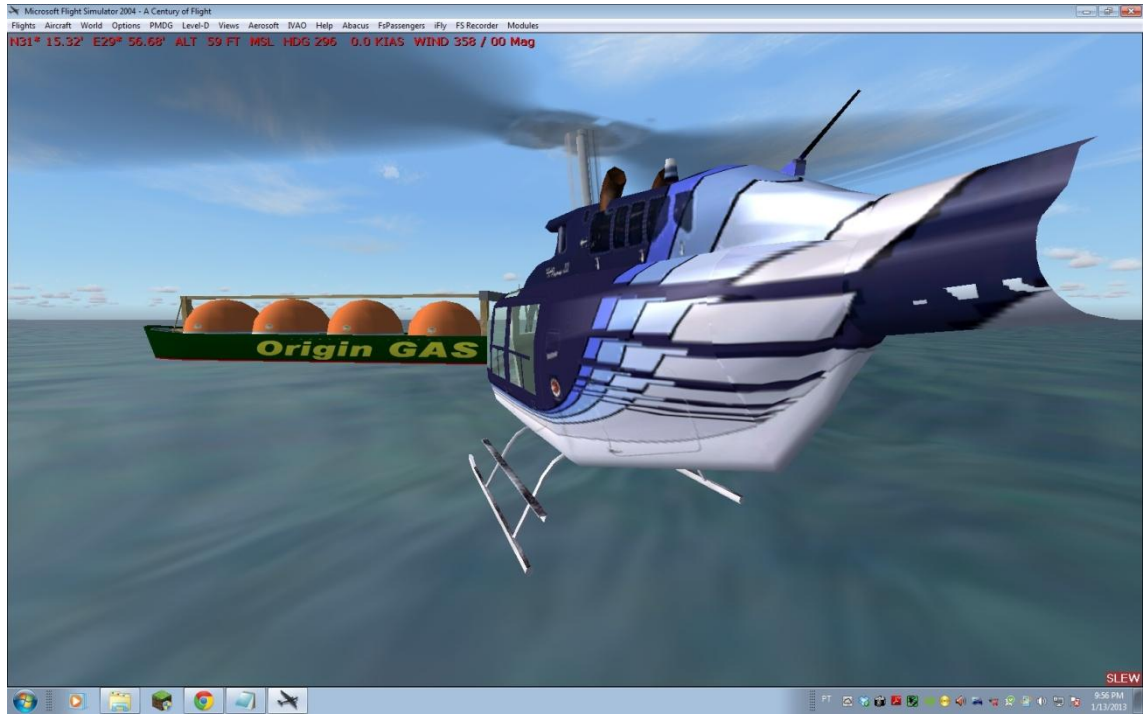

Mission 5 - Boat - N31°15.39' E029°56.59'

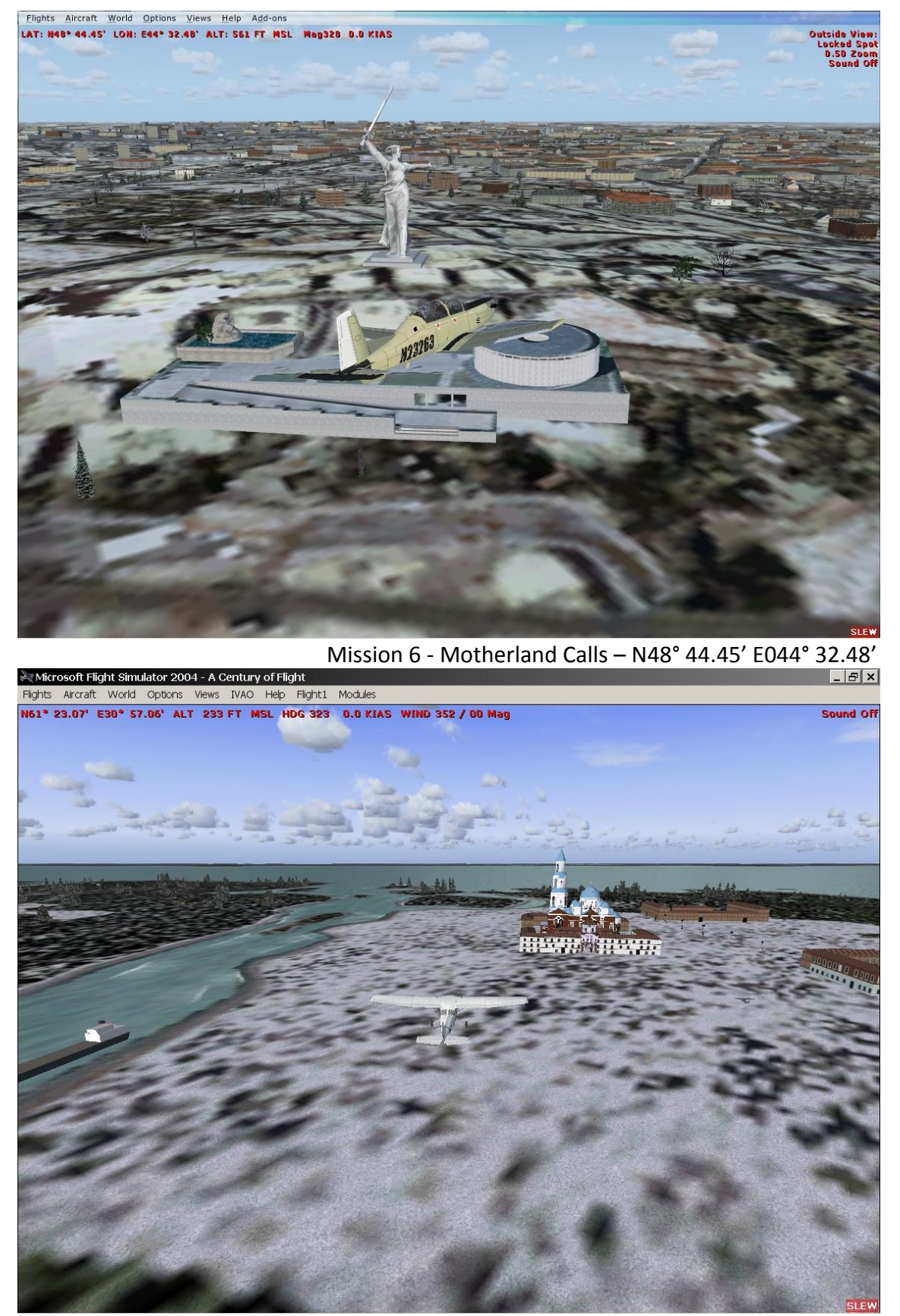

Mission 7 – Valaam N61° 23.07' E030° 57.06'

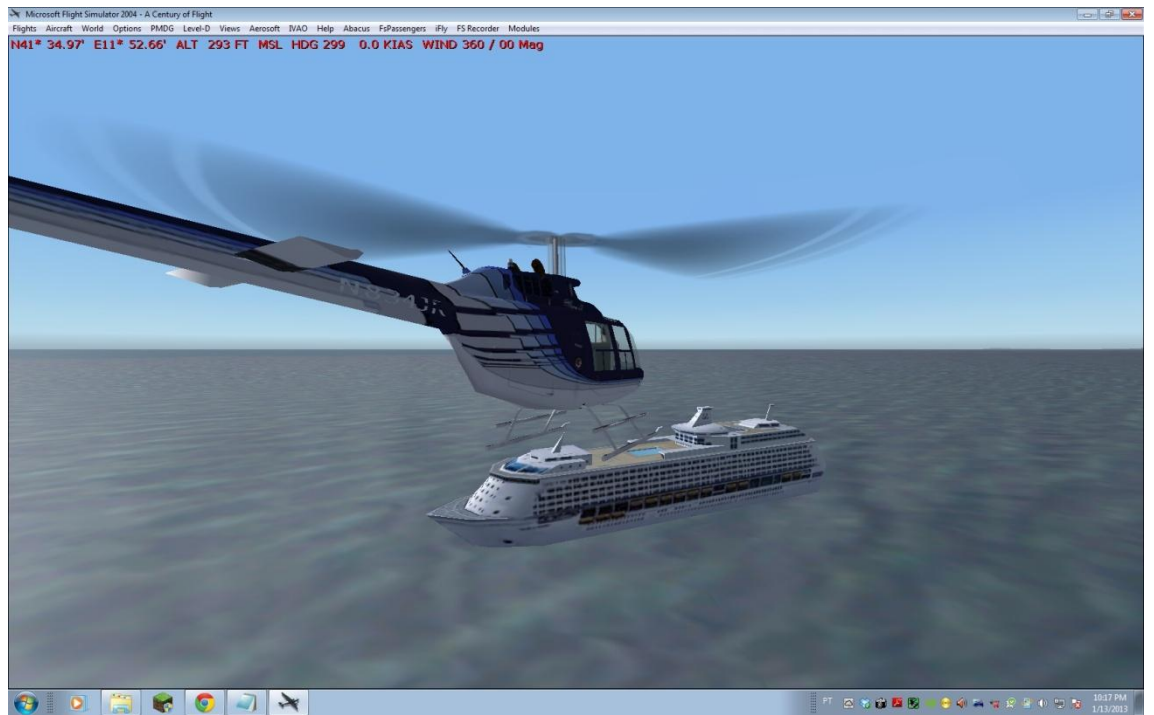

Mission 8 - Colosseum - Boat - N41°35.12' E011°52.65'

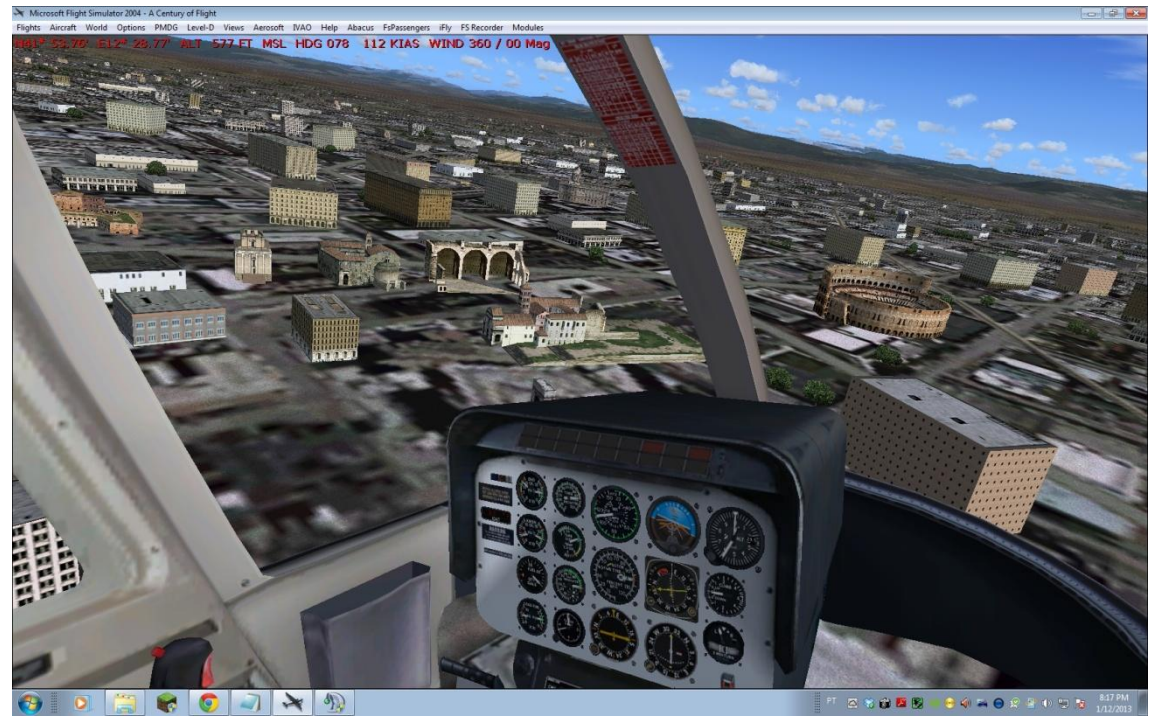

Mission 8 - Colosseum - N41°53.95' E012°29.12'

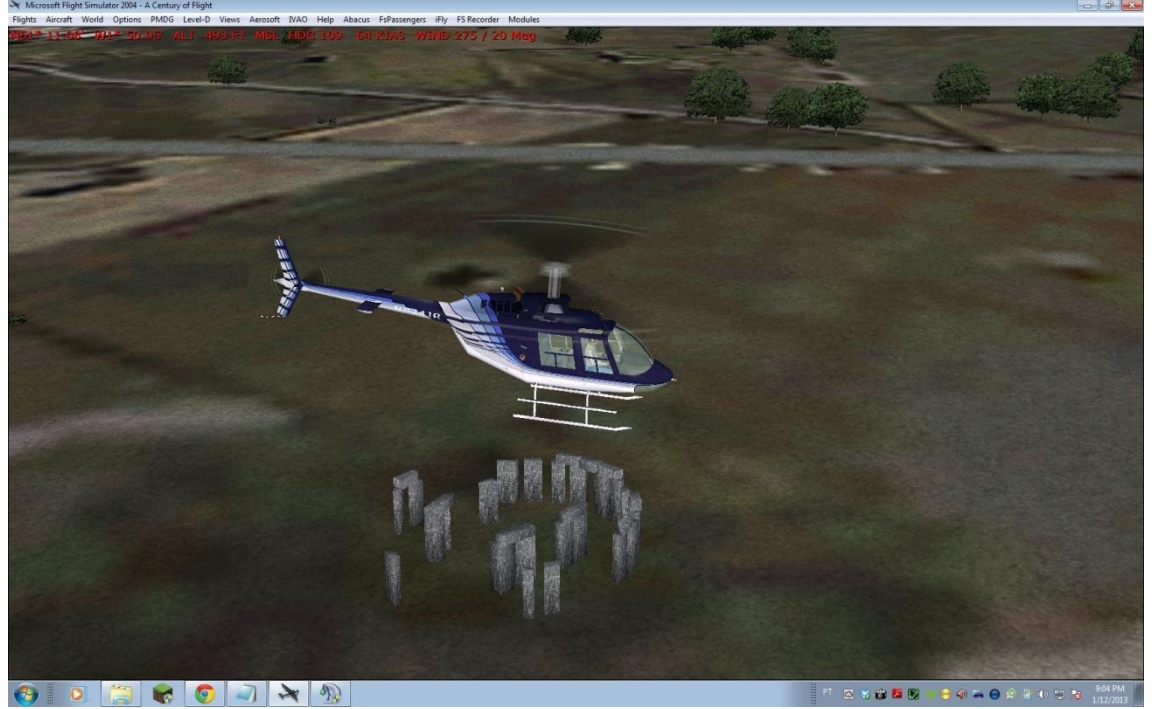

Mission 9 - Stonehenge - Stonehenge - N51°11.12' W001°50.94'

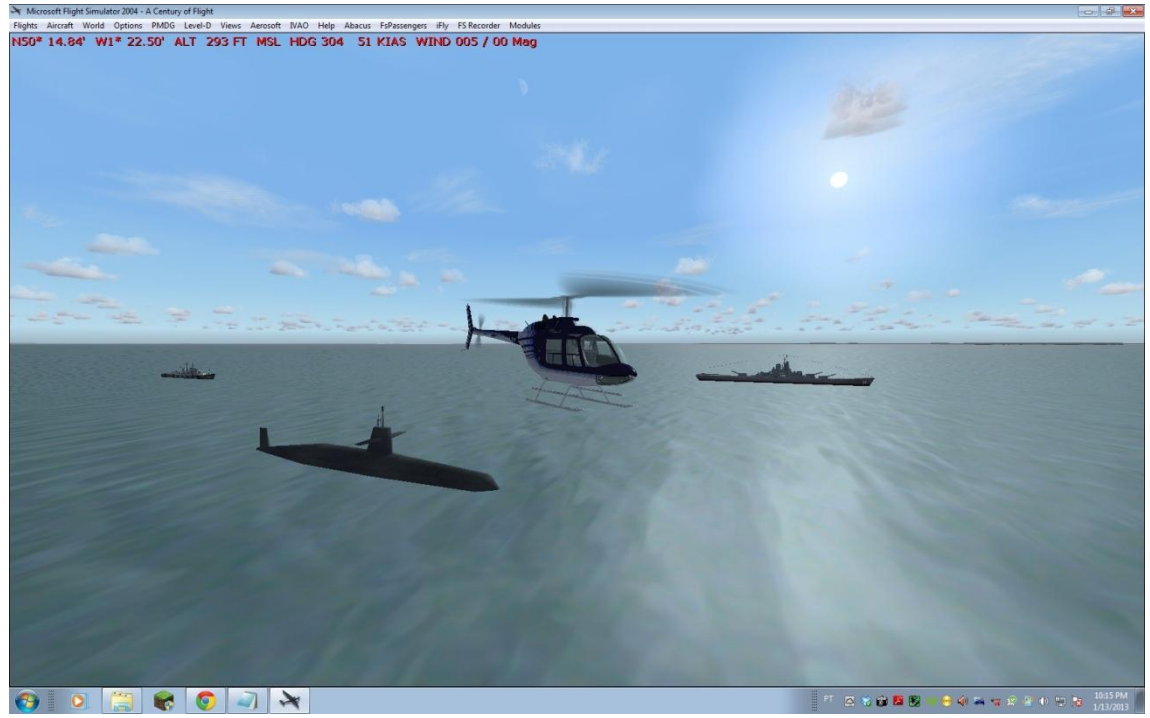

Mission 9 - Battleships - N50°14.44' W001°22.72'

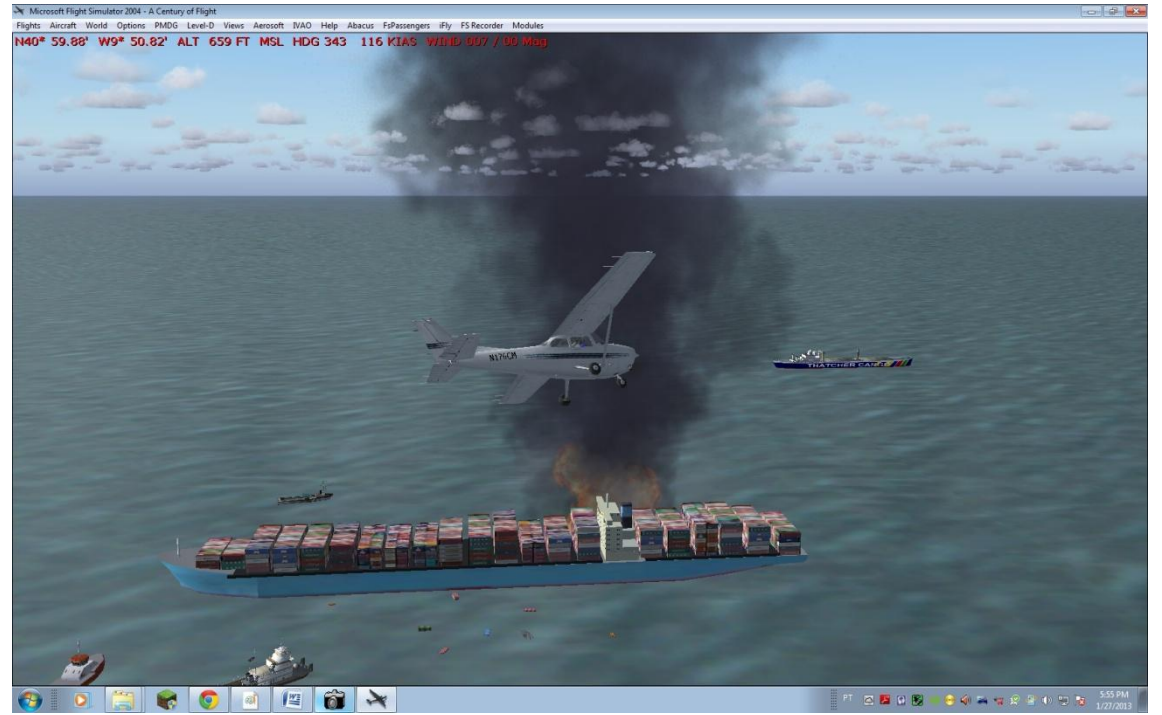

Mission 10 – Ship Rescue – N40° 59.91' W009° 50.85'

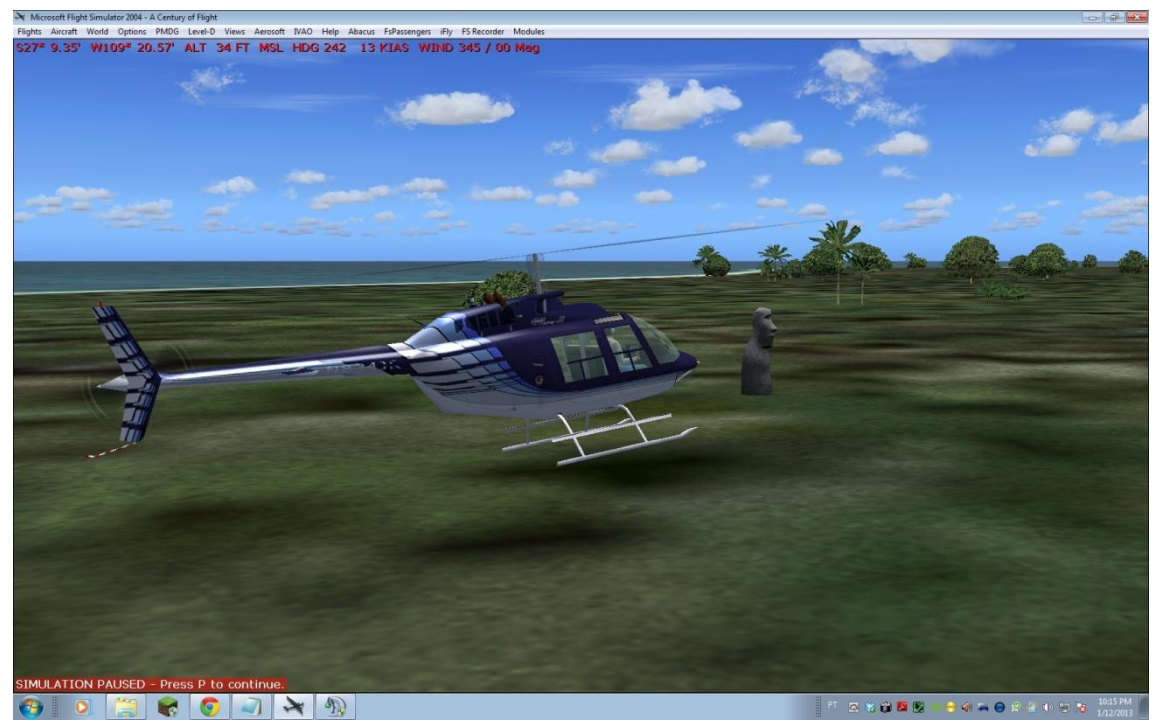

Mission 12 - Moais - S27°09.96' W109°21.19'

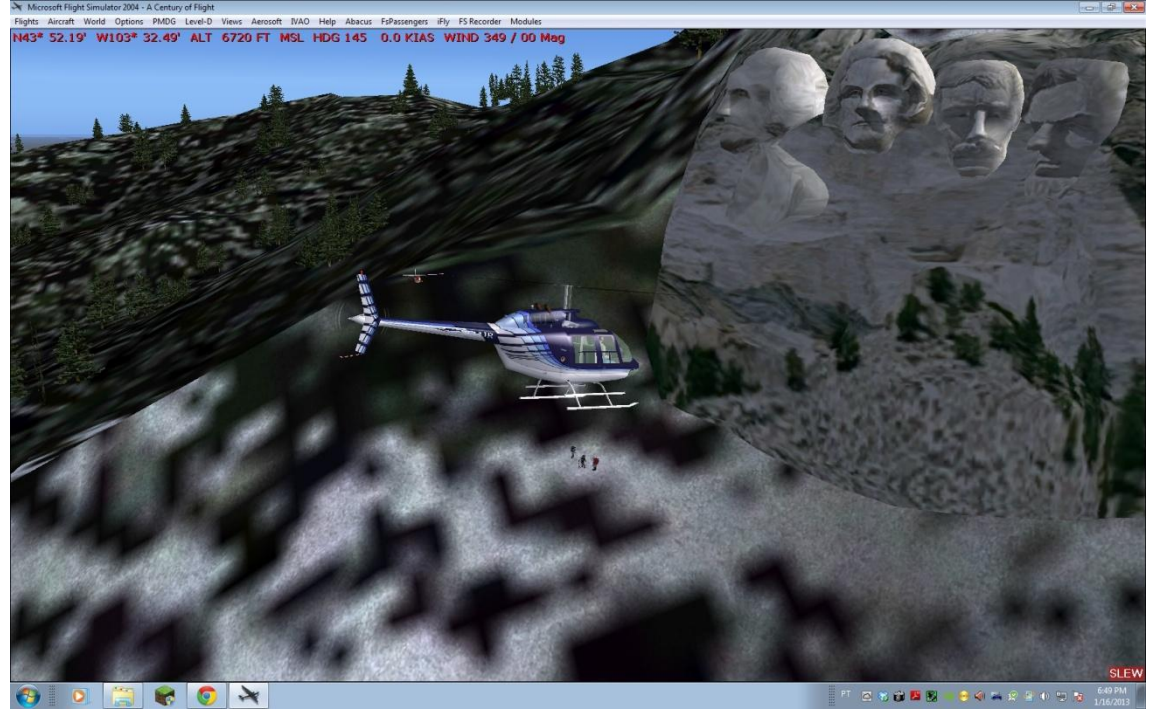

Mission 14 - Mount Rushmore - N43°52.18' W103°32.46'

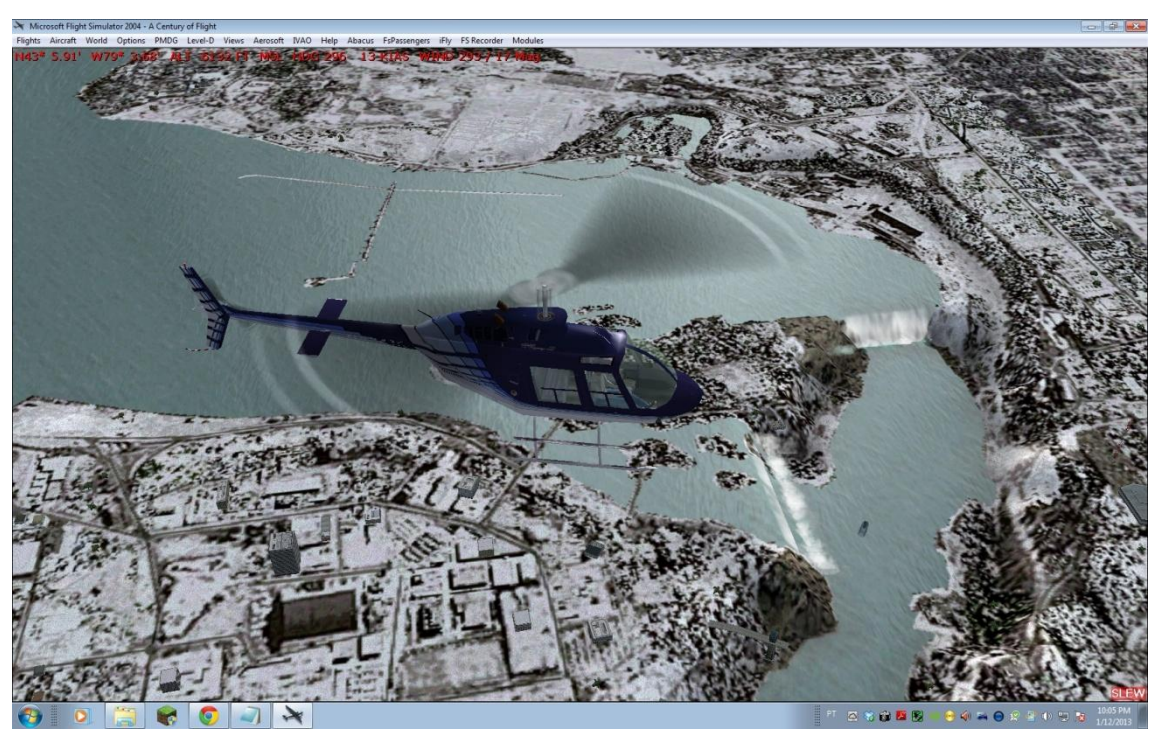

Mission 15 - Niagara Falls - N43°05.96' W079°04.04'

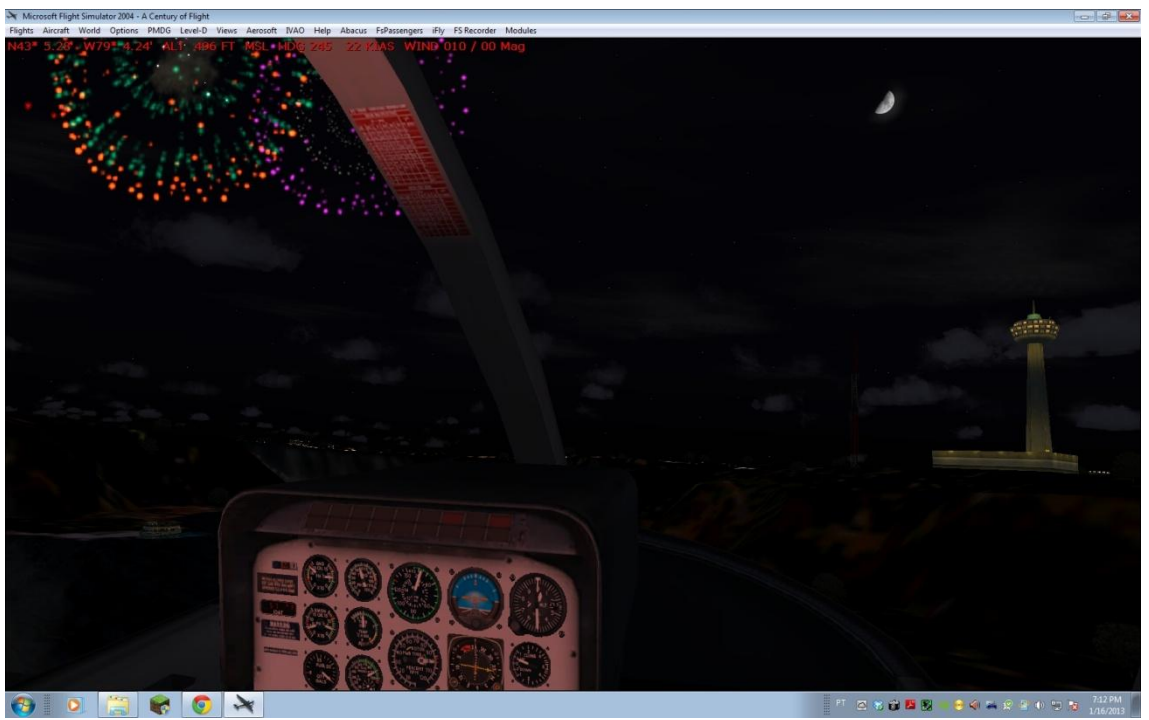

Mission 15 - Niagara Falls if you arrive between 8-9PM local

#### **Special thanks to:**

IT-SOC Nicola Altafini, IN-DIR Rohit Dalaya, and RU-SOC Andrew Menshenin for the corrections, suggestions, and briefing for the Russian legs, and Victor Bunimovich (220073) for the Valaam scenery for FSX.

#### **The SO Wonders Tour 2013 Project was developed by**

Cesar Amaral (173950)

#### **SOHQ Team**

Robert Kossakowski (178034) SOD Cesar Amaral (173950) SOAD / SOA1 [Julien Jeuniaux](http://br.forum.ivao.aero/index.php?action=profile;u=104763) (104763) SOA2 Gabriel Chies Borba (214322) SOA3 Roberto Rodriguez (262254) SOA4

Special thanks to the SODG Team and the IVAO Public Relations Team. For any information, do not hesitate in contact me at: [cesar.amaral@ivao.aero](mailto:cesar.amaral@ivao.aero)